## How to transfer a case in LegalServer that has a known conflict after completed Intake.

1)Transfer a case from current office to Nevada Department of Indigent Defense Services.

Select **Actions Assign Close Refer Assign Case**.

Note: Do not use **Reject.**

- 2)**Transfer case** and select **Office: Nevada Appointed Conflict Attorneys**.
- 3)**Program** should be **General.**
- 4)**Caseworker** will be **DIDS\_Office Conflict\_Notice**.
- 5)**Notes Case Assignment** be sure to include if known, otherwise notate info unknown.
	- a)**Case Number** i.e. 21-0000XXX.
	- b)**Client Name and Contact (phone, email, etc).**
	- c) **Court Location**
	- d)**Upcoming Court date and time.**
	- e)**Type of court appearance**
- 6)**Communication** Send this note as an email to [didscontact@dids.nv.gov.](mailto:didscontact@dids.nv.gov)
- 7)Select **Continue** to complete the transfer.

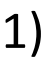

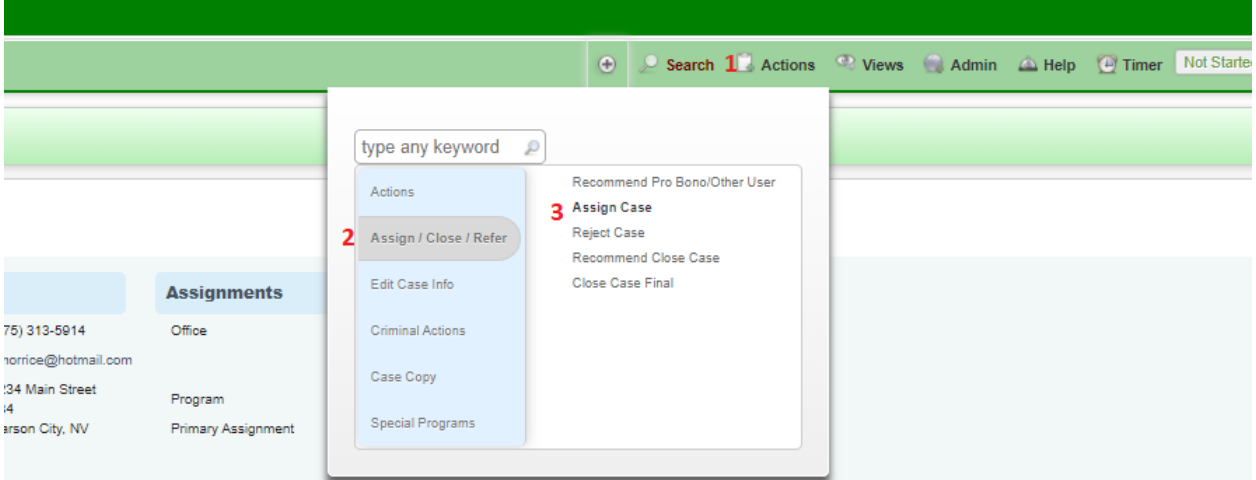

## 2)

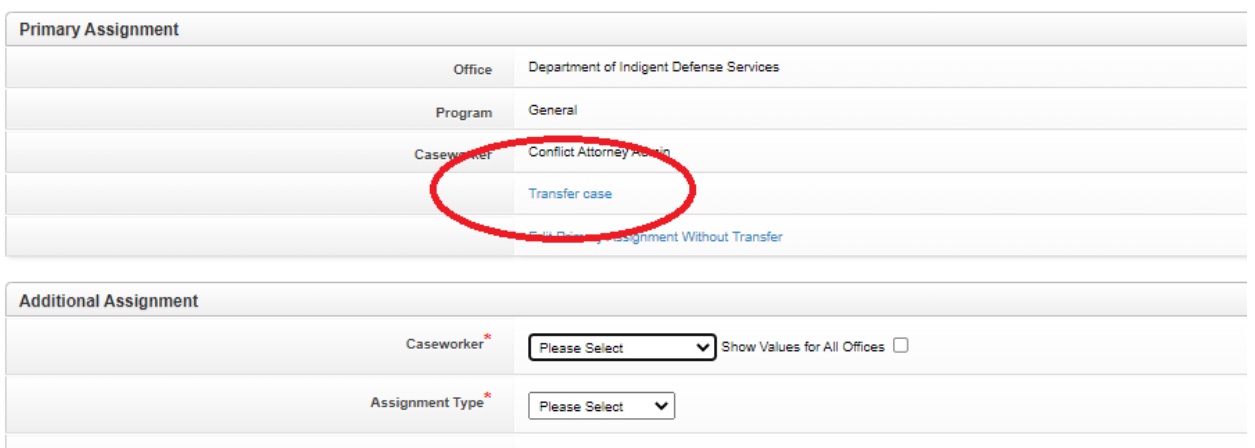

**Note** 

## 3) and 4)

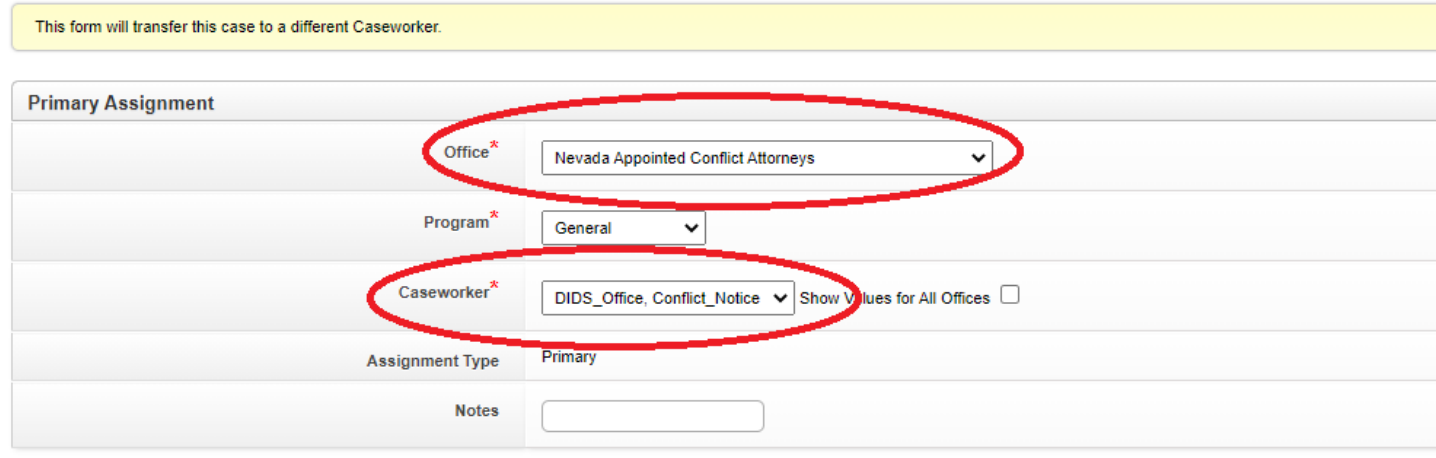

5 )

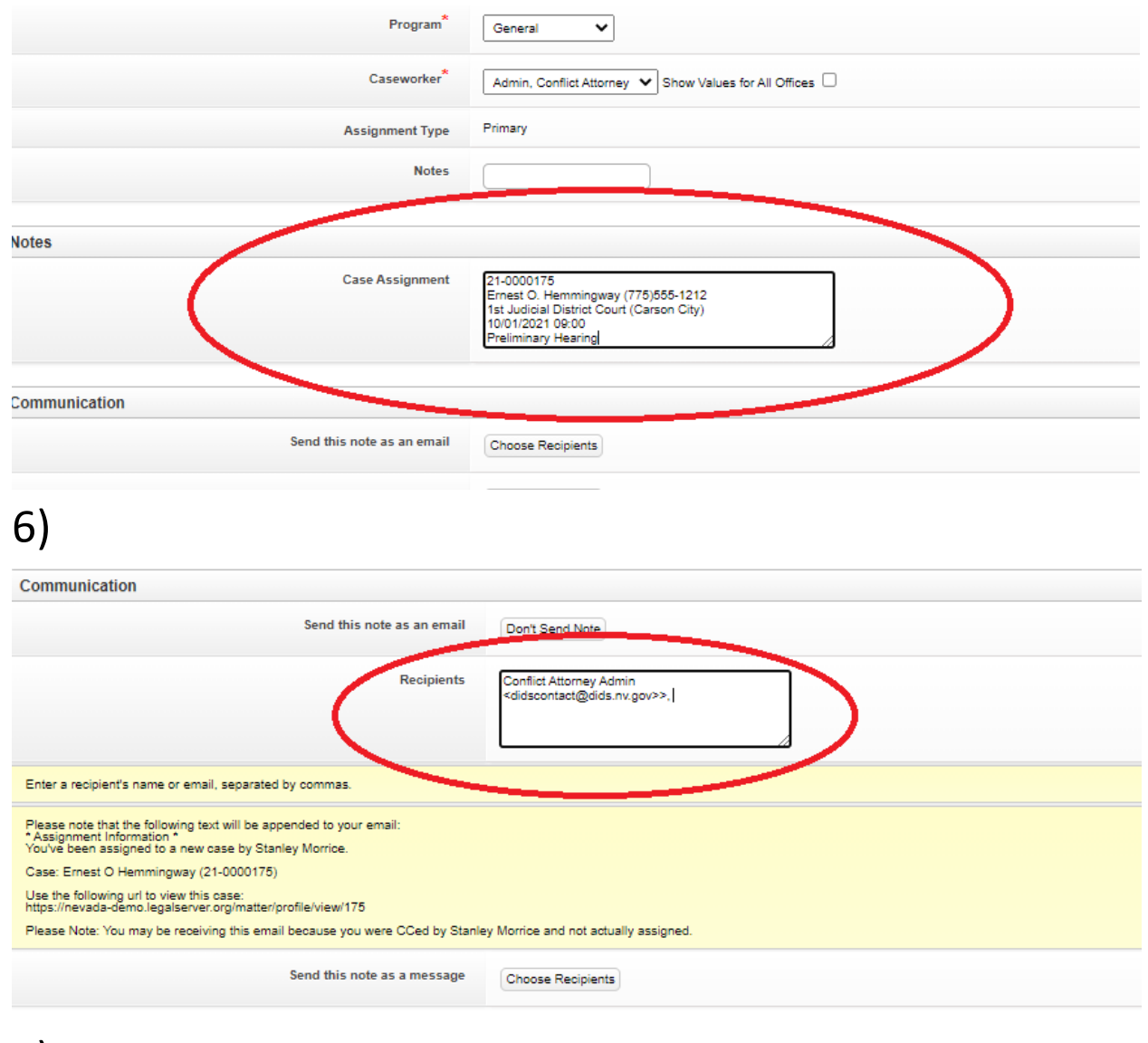

7)

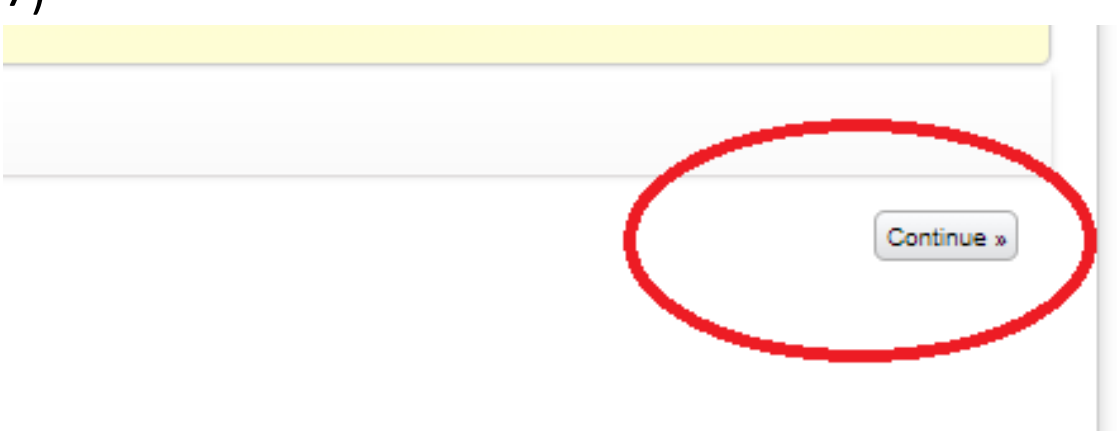